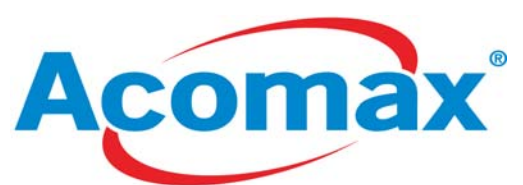

# **Manuel d'utilisation pour les Webcam Acomax vision nocturne 480k & 1300k pixels**

## **Introduction**

Félicitations !!! Vous venez d'acquérir la nouvelle génération de WEBCAM Acomax vision nocturne. Les Webcam Acomax offrent une qualité haut de gamme et elles sont à prix modérés. Maintenant communiquer avec vos amis à travers le monde devient un jeu d'enfants.

## **Caractéristiques Techniques**

Résolution en Pixels: 480k Pixel / 1300k Pixel selon le modèle Image sensor: CMOS Lentille: 2G2P Lentilles Interface USB1.1 & USB 2.0 Plage de Focus: 0.3m jusqu'à l'infini, ajustable manuellement Couleurs : 24 pièces (GRB), I420 Auto contrôle: auto exposition, balance des blancs, contrôle d'amplification Programme d'ajustement: saturation, Luminosité, Contraste, GAMMA, Balance des blancs etc Format de sorties: CIF, VGA Taux de rafraîchissement : 15-30 images/sec Zoom real 4x digital zoom Logiciel VP-eye software Angle de vision : 30(Monter& descendre), 360 (gauche & droite)

Température de stockage: -40℃-- 80 ℃

Température en fonctionnement: -40℃-- 80 ℃

**Matériel nécessaire** 

PC ou compatible & notebook avec prise USB

Pentium 200 ou Plus

Operating système Win98SE/ME/2000/XP

Espace Disque dur : 20 Mo ou plus

Lecteur de CD-ROM

Mémoire DDRRAM >32mb

Supporte DIRECTX VGA

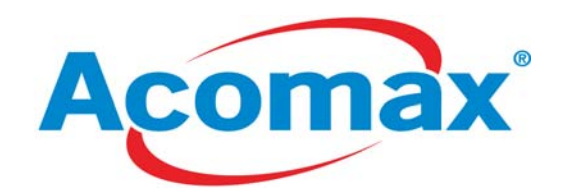

### **Installation du logiciel**

1. Placez le CDROM d'installation dans votre lecteur, après quelques secondes le logiciel se lancera automatiquement ensuite apparaîtra la fenêtre ci-dessous :

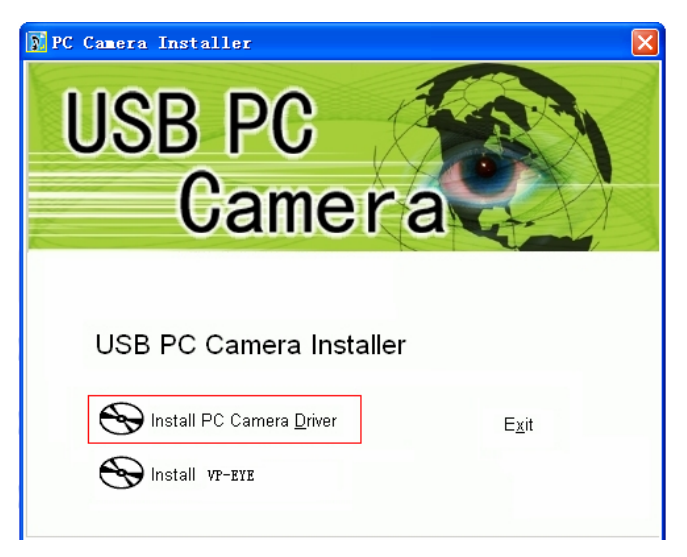

Cliquez sur "Install pc camera driver"

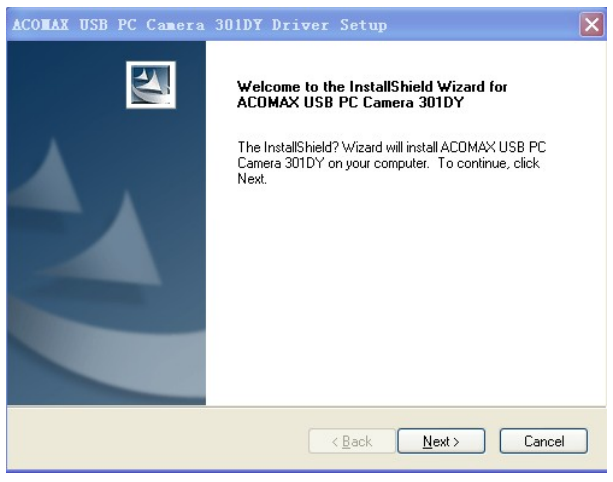

Cliquez sur "Suivant" pour continuer l'installation

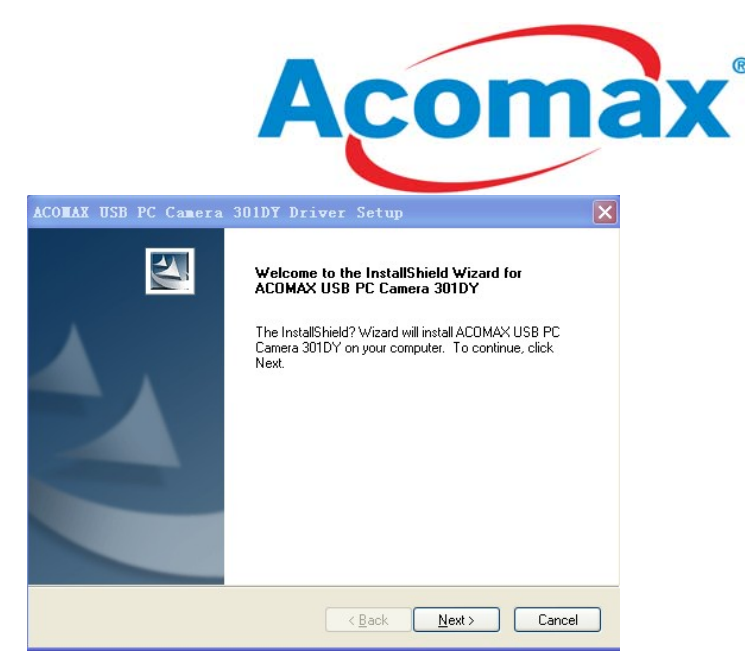

Choisir "non, je redémarre mon ordinateur plus tard" et cliquez sur "Fin" pour terminer l'installation.

2. Connectez la Webcam Acomax sur un port USB disponible sur votre ordinateur, Windows doit trouver un nouveau périphérique et l'installer automatiquement. .Une fenêtre comme ci-dessous doit apparaître :

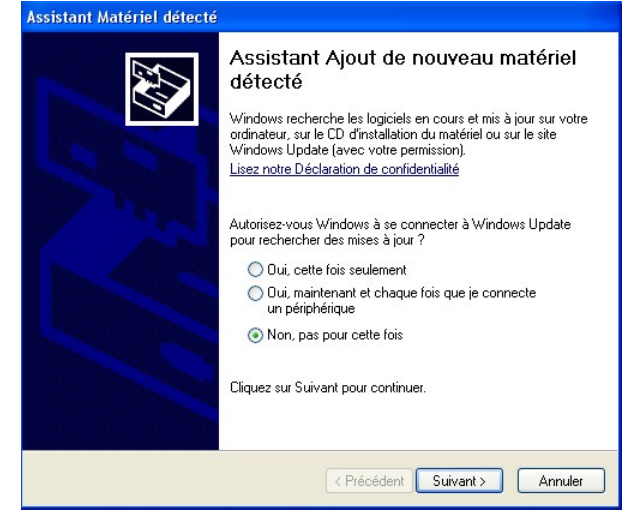

Choisir "non, pas cette fois" ensuite cliquer "suivant"

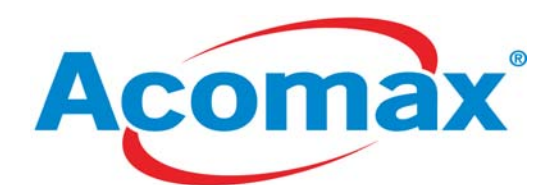

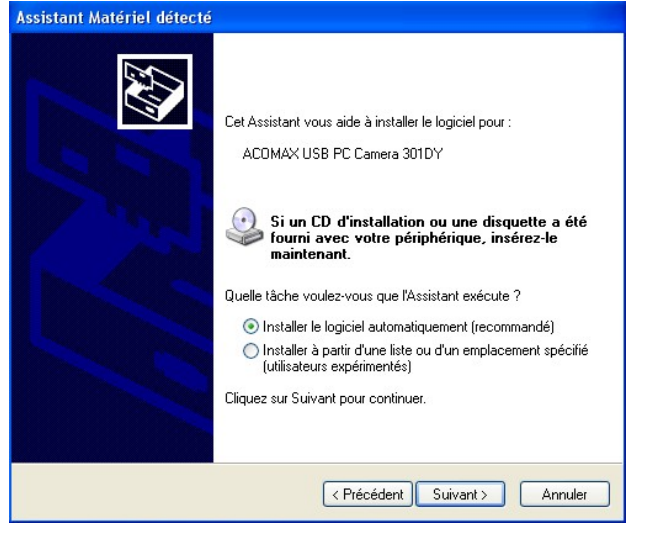

Cliquez "suivant" pour continuer

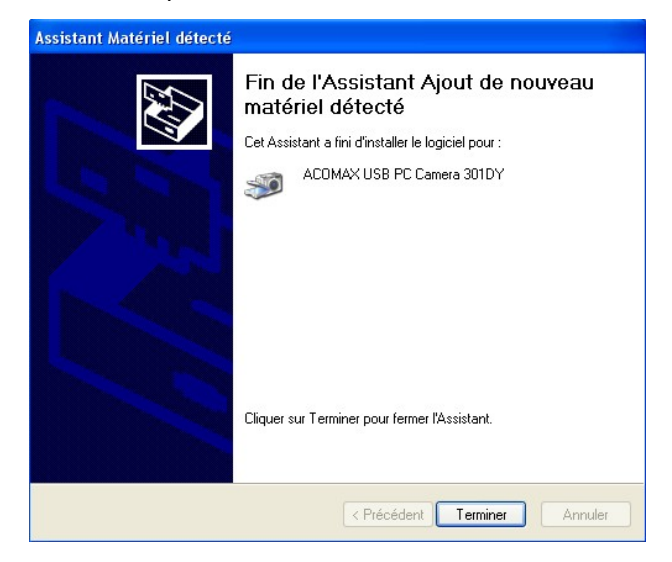

Cliquez "terminer" ensuite le programme d'installation trouvera 'DAMCAP" à partir du

menu "démarrer" maintenant exécutez le et amusez vous avec votre Webcam.

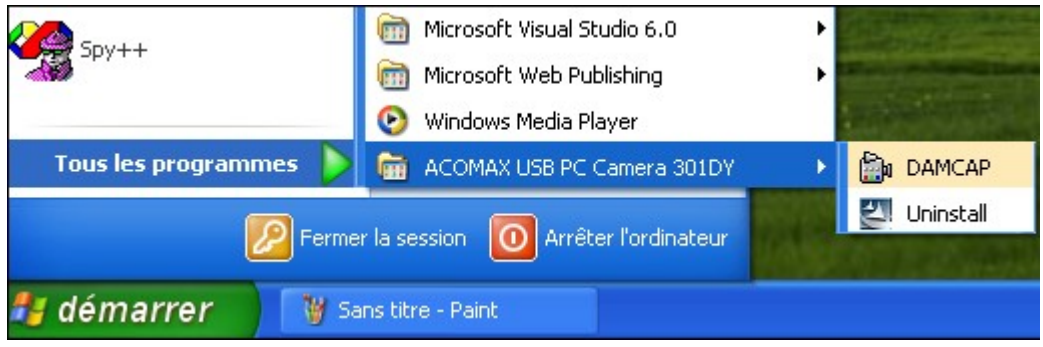

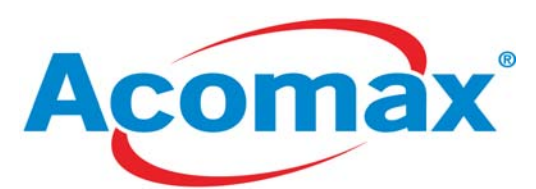

3. Installez le logiciel VP-EYE software comme l'indique l'image ci-dessous.

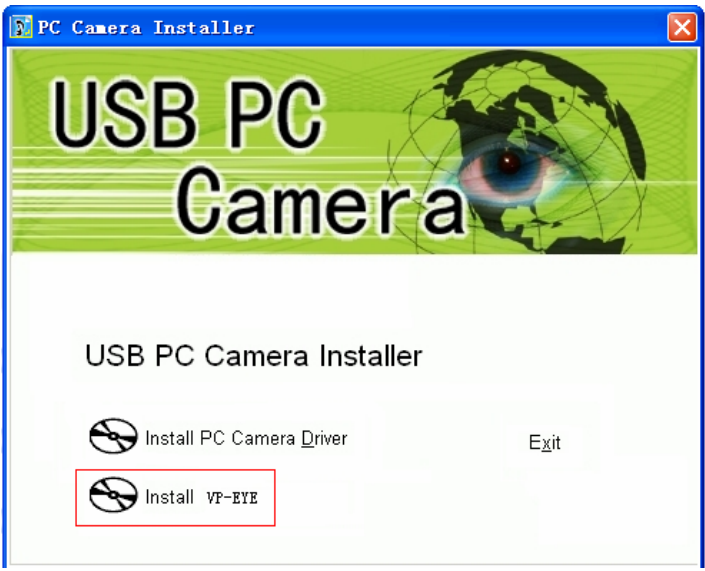

Cliquez sur ''Install VP-EYE"

#### **Précautions d'utilisation**

- Lorsque la Webcam est sale utilisez un coton tige ou un papier à cet effet. Ne pas utiliser le doigt pour nettoyer la Webcam.
- Ne pas exposer la Webcam au soleil trop longtemps, ne la stocker pas dans un environnement humide.
- Attention de protéger la lentille de la Webcam cela risque de fortement l'endommager.